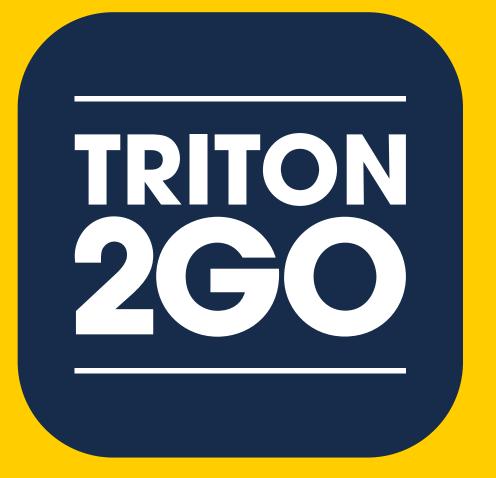

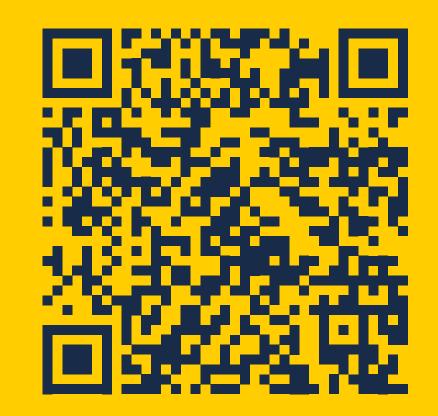

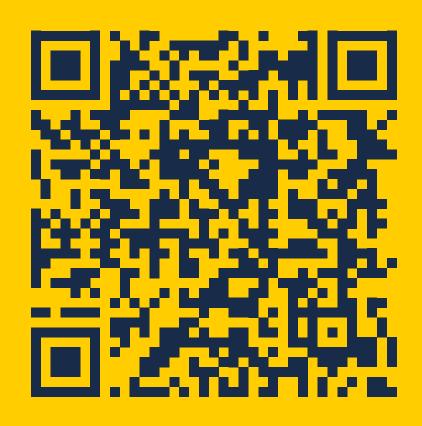

## Mobile Ordering App

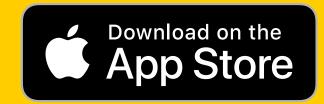

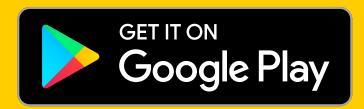

## How to Set Up Triton2Go Mobile Ordering App

Download the Transact Mobile Ordering App from the Apple or Google Play Store

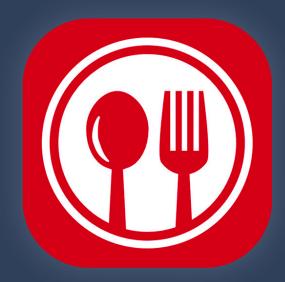

Follow set-up instructions in app. Make sure to select the Triton2Go logo

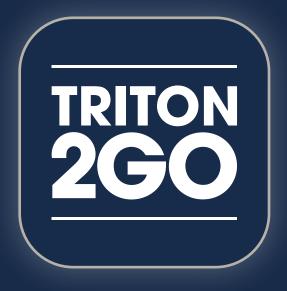

Use the app to order your next meal from Dining Services! Enable notifications so you know when your food is ready for pickup

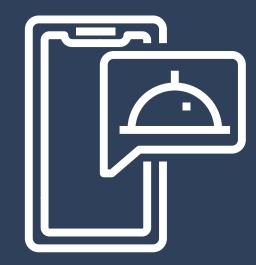

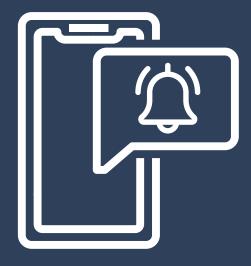

Pick up your Triton2Go order at the designated pickup area

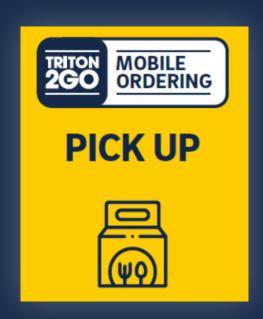

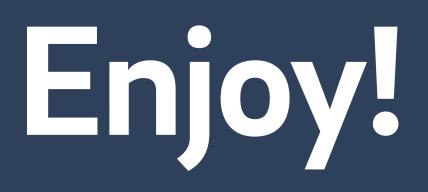

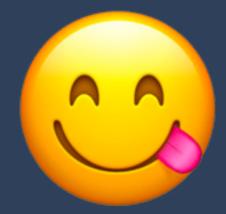

Don't forget – you'll receive loyalty points for each order and completing challenges. You can use these points to enter contests and win great prizes!

## UC San Diego

## HOUSING • DINING • HOSPITALITY Dining Services